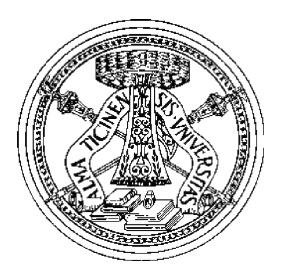

### **Primi passi con Ns-2**

### Emanuele Goldoni

## Riferimenti

- **Emanuele Goldoni** 
	- $\bigcirc$  Laboratorio Reti (MN)
		- Tel. 0376-286234
		- Web: http://netlab-mn.unipv.it
	- E-mail: emanuele.goldoni@gmail.com
- **Slide sul sito del corso** 
	- $\bigcirc$ http://www.unipv.it/retical/

## NS-2 Elements

- Create the event scheduler
- **Turn on tracing**
- Create network
- Setup routing
- **Insert errors**
- **Create transport connection**
- Create traffic
- **Transmit application-level data**

02 – Primi passi con Network Simulator 2 – Licenza CC-BY-SA 2.5 Italia 3

## Creating Event Scheduler

- Create event scheduler
	- $\bigcirc$ **set ns [new Simulator]**
- Schedule events
	- $\bigcap$ **\$ns at <time> "<event>"**
	- **<event>:** any legitimate ns/tcl commands
- Start scheduler
	- $\bigcap$ **\$ns run**

## Example 1

```
simple.tcl
  set ns [new Simulator]
  $ns at 1 "puts \"Hello World!\""
  $ns at 1.5 "exit"
  $ns run
swallow 74% ns simple.tcl
Hello World!
swallow 75%
```
02 – Primi passi con Network Simulator 2 – Licenza CC-BY-SA 2.5 Italia 5

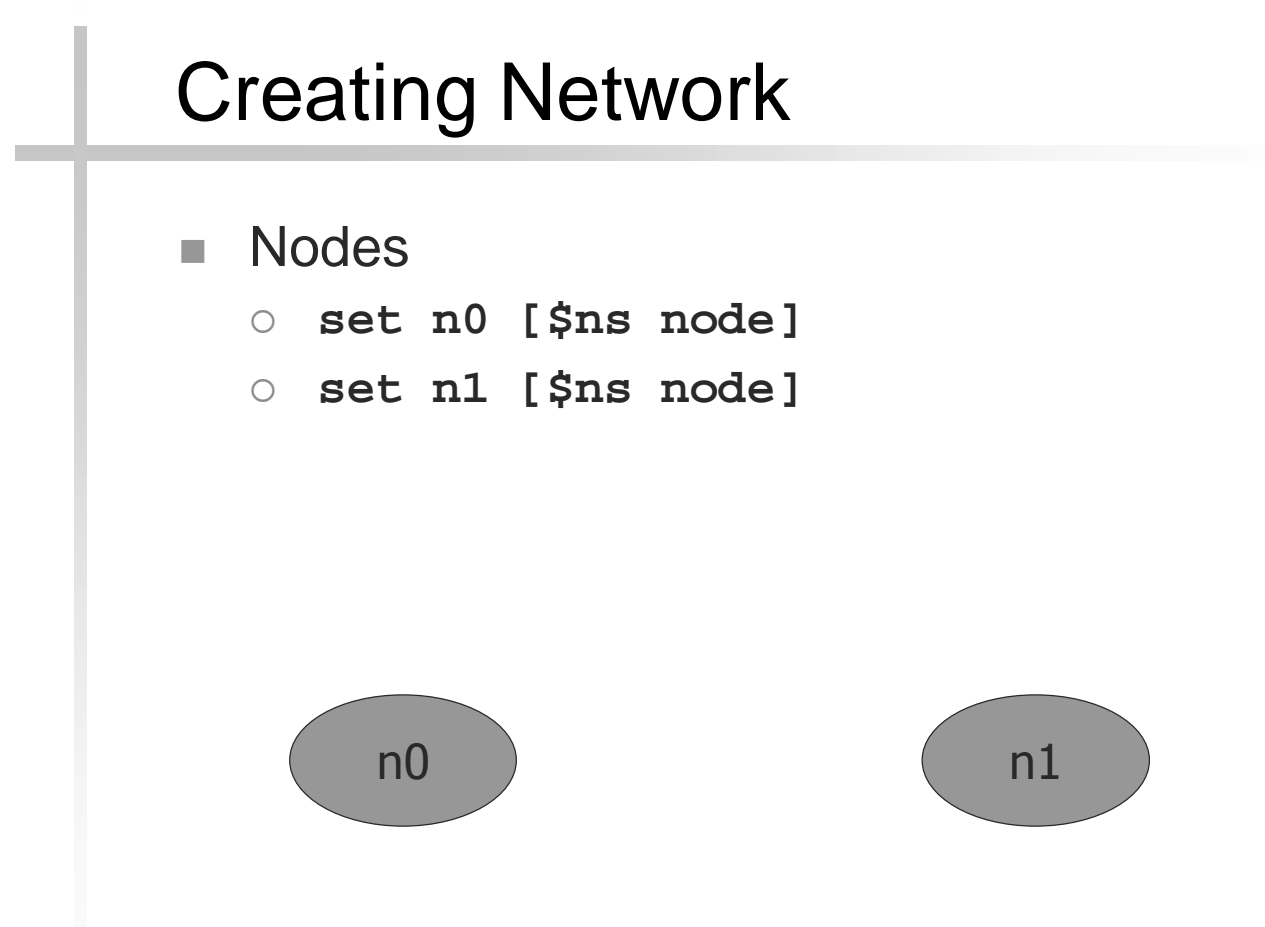

## Creating Network

- **Links and queuing** 
	- $\bigcap$  **\$ns duplex-link \$n0 \$n1 <bandwidth> <delay> <queue\_type>**
		- <bandwidth>: 1000b, 1kb, 0.001Mb, ...
		- <delay>: 1ms, 0.001s, ...
		- **<queue\_type>:** DropTail, RED, CBQ, FQ, SFQ, DRR.

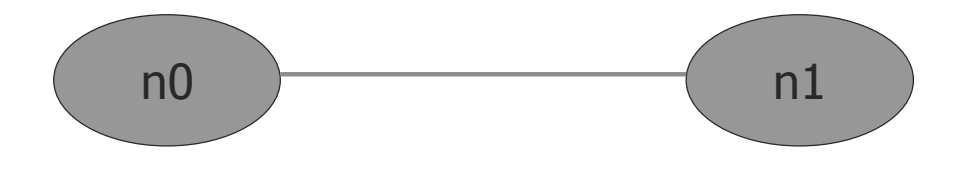

02 – Primi passi con Network Simulator 2 – Licenza CC-BY-SA 2.5 Italia 7

## Creating Network

- $\blacksquare$   $\blacksquare$   $\blacksquare$   $\blacksquare$   $\blacksquare$ 
	- $\bigcirc$ \$ns make-lan <node list> <br/>bandwidth> **<delay> <ll\_type> <ifq\_type> <mac\_type> [<channel\_type>]**
		- **<ll\_type>:** LL
		- **<ifq\_type>:** Queue/DropTail,
		- **<mac\_type>:** MAC/802\_3
	- Es:

**\$ns make-lan "\$n1 \$n2 \$n3 \$n4 \$n5" 10Mb 20ms LL Queue/DropTail Mac/802\_3**

## **Tracing**

 $\blacksquare$  Trace packets on all links (!)

- $\circ$  #Open the NAM trace file: #Open the Trace file set nf [open out.nam w] iset tf [open out.tr w] \$ns namtrace-all \$nf **i** \$ns trace-all \$tf
- o Must appear immediately after creating scheduler
- **Turn on tracing on specific links** 
	- **\$ns trace-queue \$n0 \$n1**
	- **\$ns namtrace-queue \$n0 \$n1**

02 – Primi passi con Network Simulator 2 – Licenza CC-BY-SA 2.5 Italia 9

## Trace Files

(event, time, from\_node, to\_node, pkt type, pkt size, flags, fid, src\_addr, dst\_addr, seq\_num, pkt\_id)

**Events:** r received, + enqueued, - dequeued, **d** dropped

```
r 1.152965 0 2 tcp 1040 ------- 1 0.0 3.0 4 137
+ 1.152965 2 3 tcp 1040 ------- 1 0.0 3.0 4 137
r 1.154 1 2 cbr 1000 ------- 2 1.0 3.1 130 138
+ 1.154 2 3 cbr 1000 ------- 2 1.0 3.1 130 138
r 1.154706 2 3 cbr 1000 ------- 2 1.0 3.1 127 133
- 1.1556 2 3 tcp 1040 ------- 1 0.0 3.0 4 137
...
d 1.337868 2 3 tcp 1040 ------- 1 0.0 3.0 26 193
r 1.338 1 2 cbr 1000 ------- 2 1.0 3.1 153 197
+ 1.338 2 3 cbr 1000 ------- 2 1.0 3.1 153 197
d 1.338 2 3 cbr 1000 ------- 2 1.0 3.1 153 197
```
### Post Analysis

r 1.152965 0 2 tcp 1040 ------- 1 0.0 3.0 4 137 + 1.152965 2 3 tcp 1040 ------- 1 0.0 3.0 4 137 r 1.154 1 2 cbr 1000 ------- 2 1.0 3.1 130 138 + 1.154 2 3 cbr 1000 ------- 2 1.0 3.1 130 138 r 1.154706 2 3 cbr 1000 ------- 2 1.0 3.1 127 133 - 1.1556 2 3 tcp 1040 ------- 1 0.0 3.0 4 137 ... d 1.337868 2 3 tcp 1040 ------- 1 0.0 3.0 26 193 r 1.338 1 2 cbr 1000 ------- 2 1.0 3.1 153 197 + 1.338 2 3 cbr 1000 ------- 2 1.0 3.1 153 197 d 1.338 2 3 cbr 1000 ------- 2 1.0 3.1 153 197

02 – Primi passi con Network Simulator 2 – Licenza CC-BY-SA 2.5 Italia 11

### Example 2

```
set ns [new Simulator]
set nf [open out.nam w]
$ns namtrace-all $nf
set n0 [$ns node]
set n1 [$ns node]
$ns duplex-link $n0 $n1 1Mb 10ms DropTail
$ns run
```
## Creating Connection: UDP

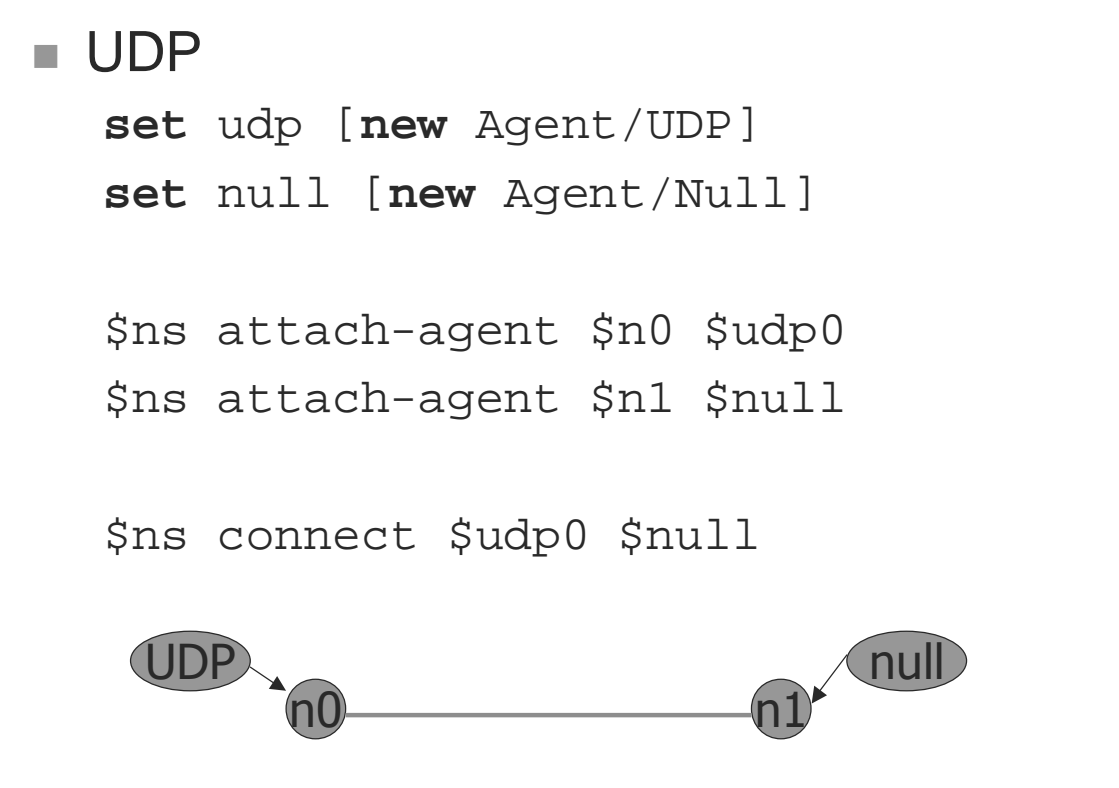

02 – Primi passi con Network Simulator 2 – Licenza CC-BY-SA 2.5 Italia 13

## Creating Connection: TCP

#### ■ TCP

**set** tcp [**new** Agent/TCP] **set** tcpsink [**new** Agent/TCPSink] \$ns attach-agent \$n0 \$tcp \$ns attach-agent \$n1 \$tcpsink \$ns connect \$tcp \$tcpsink

## Creating Connection: TCP

```
Full TCP
  set tcp0 [new Agent/TCP/FullTcp]
  $tcp0 set window_ 30
  $tcp0 set segsize_ 536
  $ns attach-agent $n0 $tcp0
  set sink0 [new Agent/TCP/FullTcp]
```
\$ns attach-agent \$n5 \$sink0 \$sink0 listen

\$ns connect \$tcp0 \$sink0

02 – Primi passi con Network Simulator 2 – Licenza CC-BY-SA 2.5 Italia 15

## Example 3

```
set ns [new Simulator]
set nf [open out.nam w]
$ns namtrace-all $nf
set n0 [$ns node]
set n1 [$ns node]
$ns duplex-link $n0 $n1 1Mb 10ms DropTail
set udp0 [new Agent/UDP]
set null [new Agent/Null]
$ns attach-agent $n0 $udp0
$ns attach-agent $n1 $null
$ns connect $udp $null
$ns run
```
# Creating Traffic: On Top of UDP

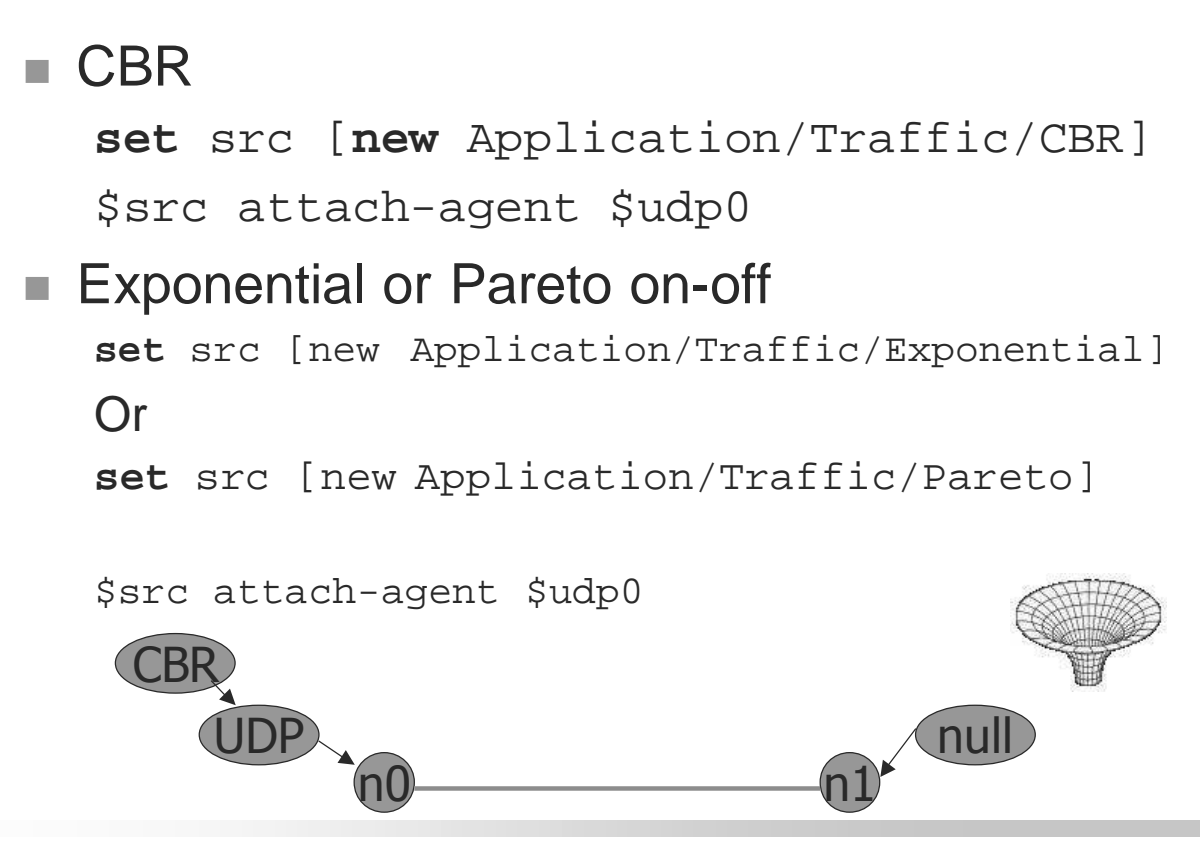

02 – Primi passi con Network Simulator 2 – Licenza CC-BY-SA 2.5 Italia 17

# Creating Traffic: On Top of TCP

FTP

**set** ftp [**new** Application/FTP] \$ftp attach-agent \$tcp

**Telnet** 

**set** telnet [**new** Application/Telnet] \$telnet attach-agent \$tcp

## Creating Traffic: Trace Driven

```
Trace driven
   set tfile [new Tracefile]
   $tfile filename <file>
   set src [new 
    Application/Traffic/Trace]
   $src attach-tracefile $tfile
\blacktriangleright \lt file\gt:
   o Binary format (native!)
   -
 inter-packet time (msec) and packet size (byte)
```
02 – Primi passi con Network Simulator 2 – Licenza CC-BY-SA 2.5 Italia 19

## Creating Traffic: Exponential

#### **Exponential On/Off**

set ex [new Application/Traffic/Exponential] \$ex set packet-size <pktsize> \$ex set burst-time <burst-time> \$ex set idle-time <idle-time> Sex set rate <rate>

#### **Where**

- **<pktsize>:** the constant size of the packets generated
- **<burst-time>:** the average "on" time for the generator
- **<idle-time>:** the average "off" time for the generator
- **<rate>:** the sending rate during "on" times

## The 'finish()' Procedure

- **Flush NS tracing**
- Close tracing files

…)

**Executing any post-analysis programs** (display results, run Network Animator NAM,

```
proc finish {} {
     global ns nf
     $ns flush-trace
     close $nf
     exec nam out.nam &
     exit 0
}
```

```
02 – Primi passi con Network Simulator 2 – Licenza CC-BY-SA 2.5 Italia 21
```
## Setting Traffic

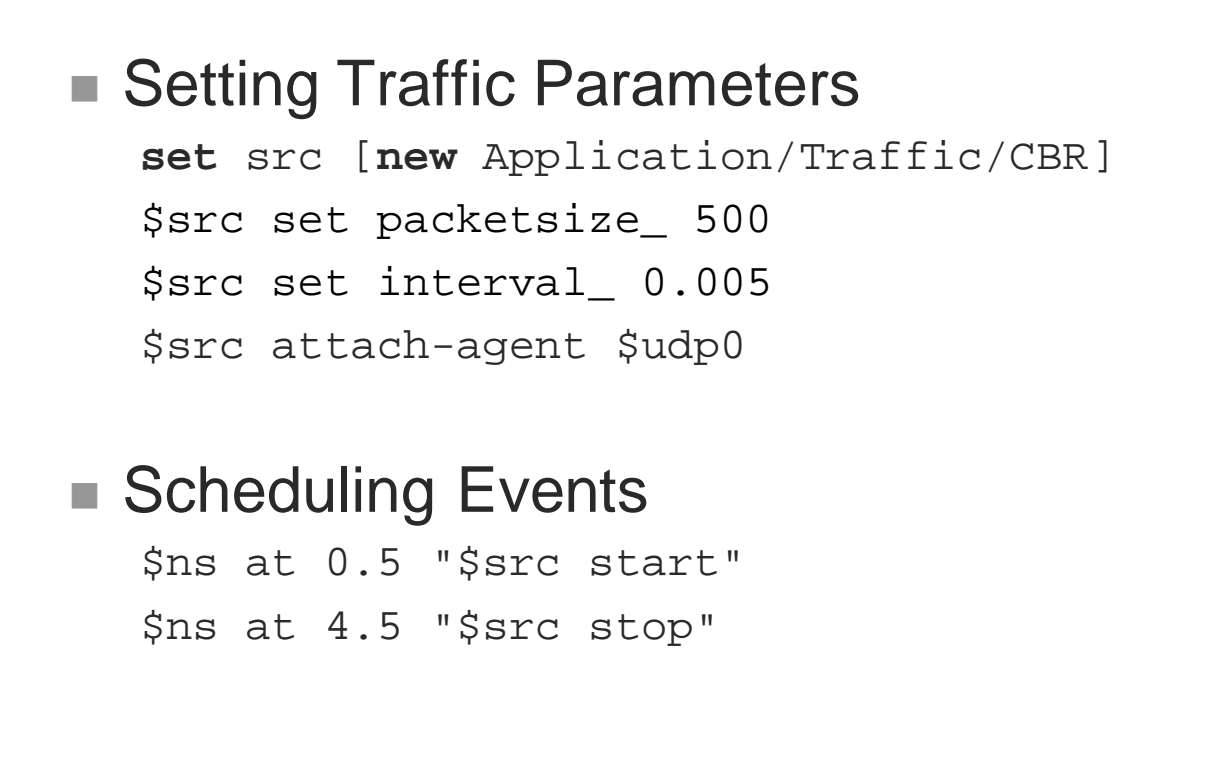

### Simulation Example

```
set ns [new Simulator]
set nf [open out.nam w]
$ns namtrace-all $nf
proc finish {} {
      global ns nf
      $ns flush-trace
      close $nf
      exec nam out.nam &
      exit 0
}
set n0 [$ns node]
set n1 [$ns node]
$ns duplex-link $n0 $n1 1Mb 10ms DropTail
```

```
02 – Primi passi con Network Simulator 2 – Licenza CC-BY-SA 2.5 Italia 23
```
## Simulation Example

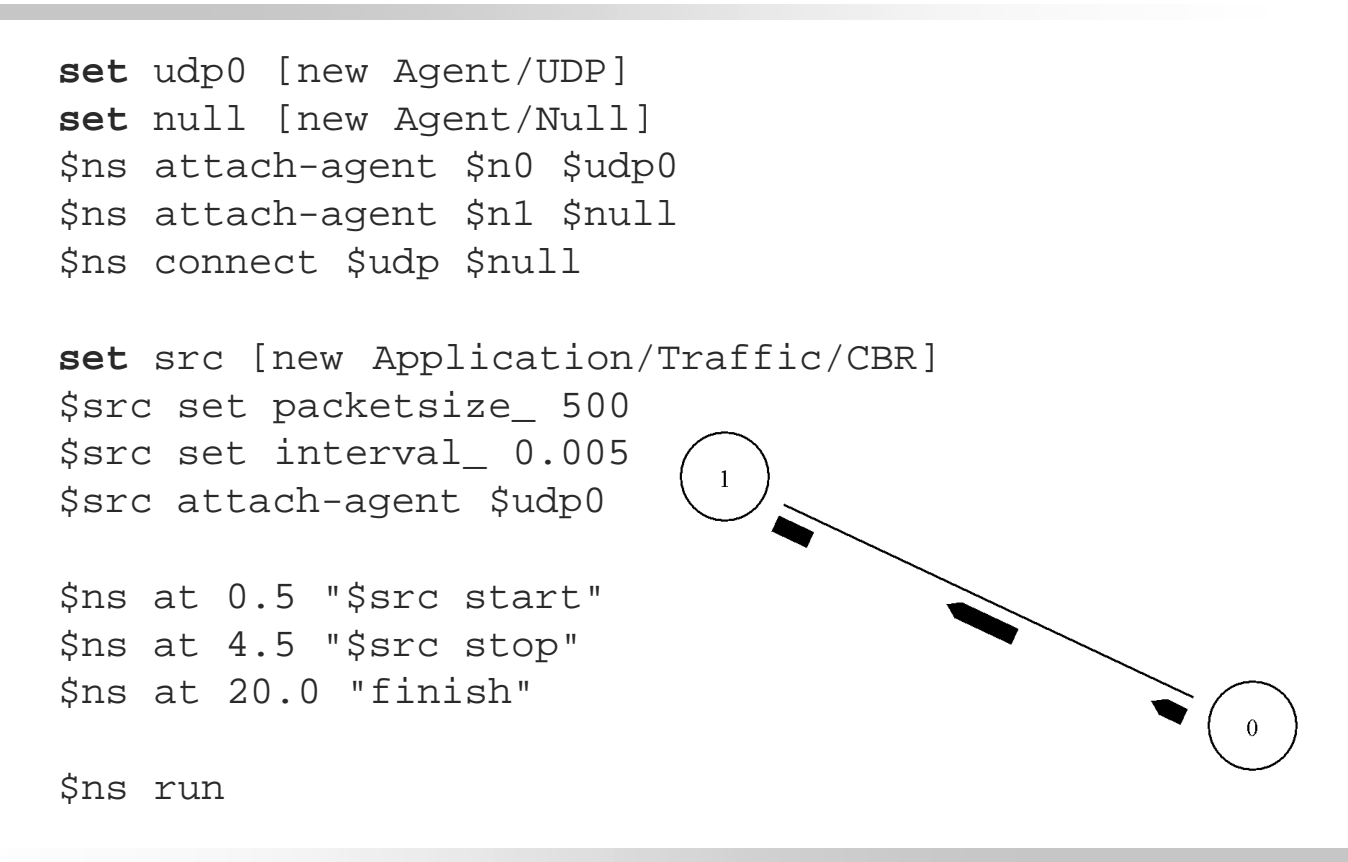

## Inserting Errors

#### **Creating Error Module**

- $\bigcap$ set loss module [new ErrorModel]
- o \$loss\_module set rate\_ 0.01
- o \$loss\_module unit pkt
- o \$loss\_module ranvar [new RandomVariable/Uniform]
- o \$loss\_module drop-target [new Agent/Null]
- **Inserting Error Module** 
	- $\circ$ \$ns lossmodel \$loss\_module \$n0 \$n1

02 – Primi passi con Network Simulator 2 – Licenza CC-BY-SA 2.5 Italia 25

## Network Dynamics

### **Link failures**

o Hooks in routing module to reflect routing changes

### Four models

**\$ns rtmodel Trace <config\_file> \$n0 \$n1 \$ns rtmodel Exponential {<params>} \$n0 \$n1 \$ns rtmodel Deterministic {<params>} \$n0 \$n1 \$ns rtmodel-at <time> up|down \$n0 \$n1**

#### Parameter list

[<start>] <up\_interval> <down\_interval> [<finish>]

### Nodes Layout

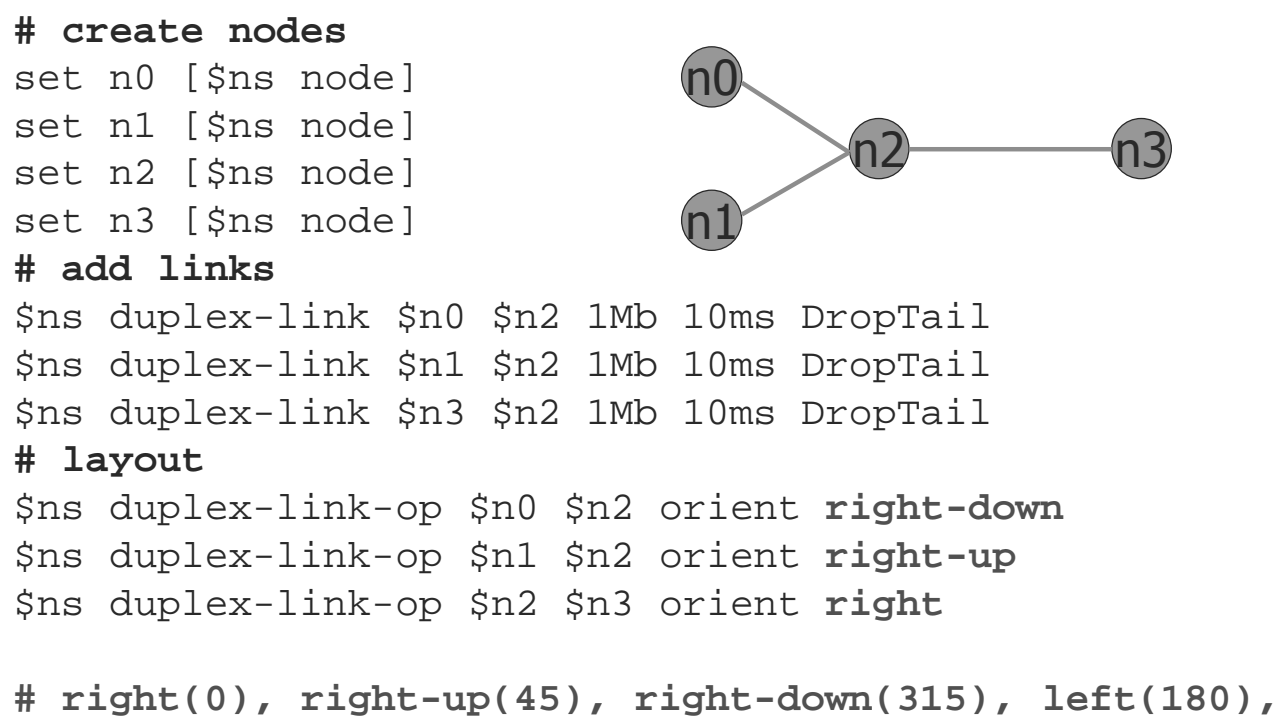

**# left-up(135),left-down(225), up(90), down(270)**

02 – Primi passi con Network Simulator 2 – Licenza CC-BY-SA 2.5 Italia 27

## Marking the Flow

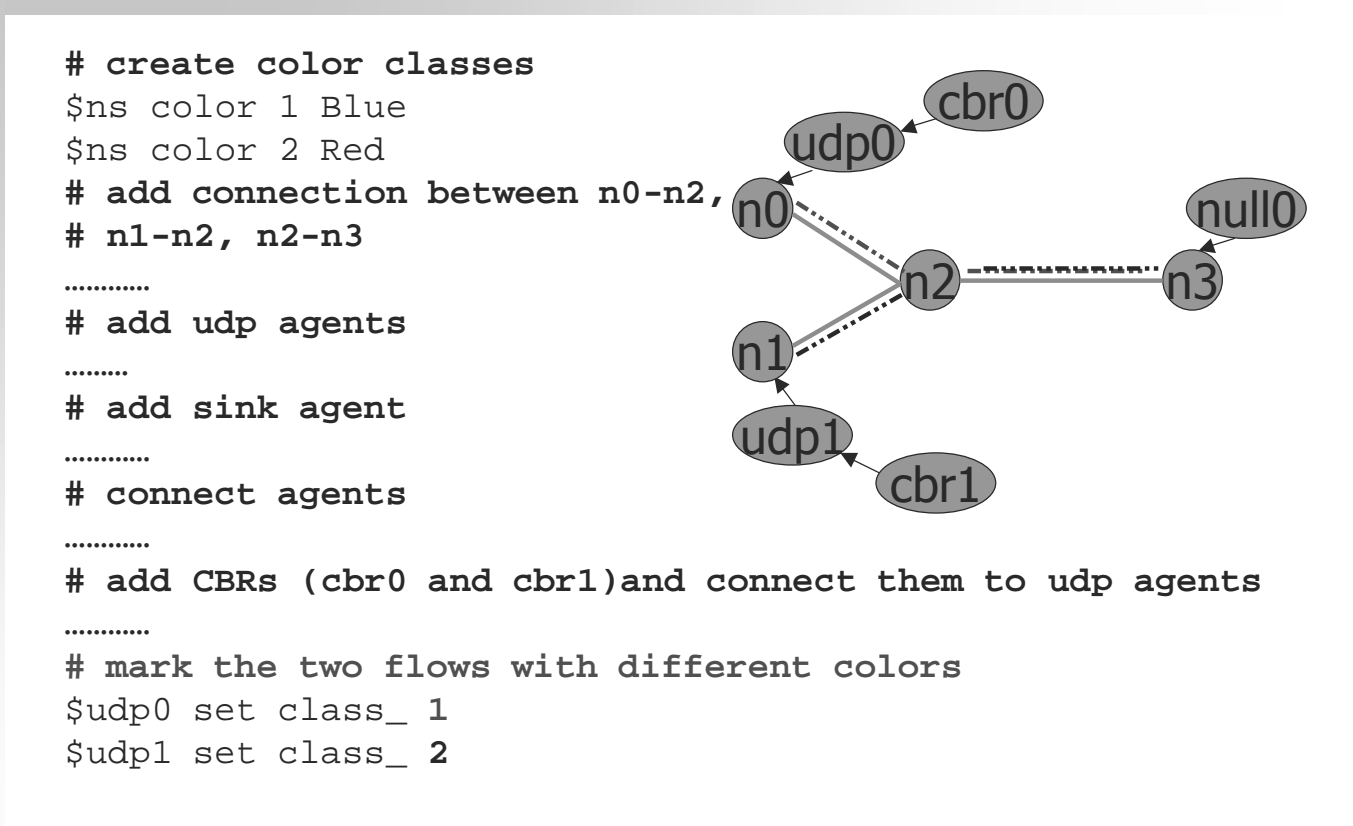

## SFQ: Statically Fair Queue

**# add links, with an SFQ on n2-n3 link** \$ns duplex-link \$n0 \$n2 1Mb 10ms DropTail \$ns duplex-link \$n1 \$n2 1Mb 10ms DropTail \$ns duplex-link \$n3 \$n2 1Mb 10ms **SFQ**

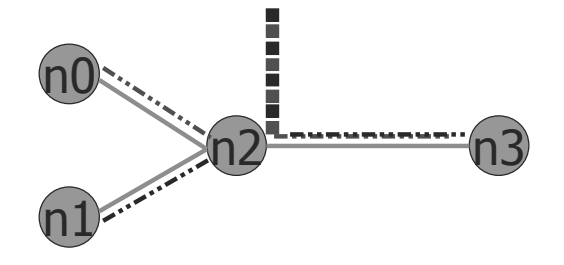

Statically fair queues applies the "round robin" approach (fair share).

02 – Primi passi con Network Simulator 2 – Licenza CC-BY-SA 2.5 Italia 29

## Monitoring the Queue

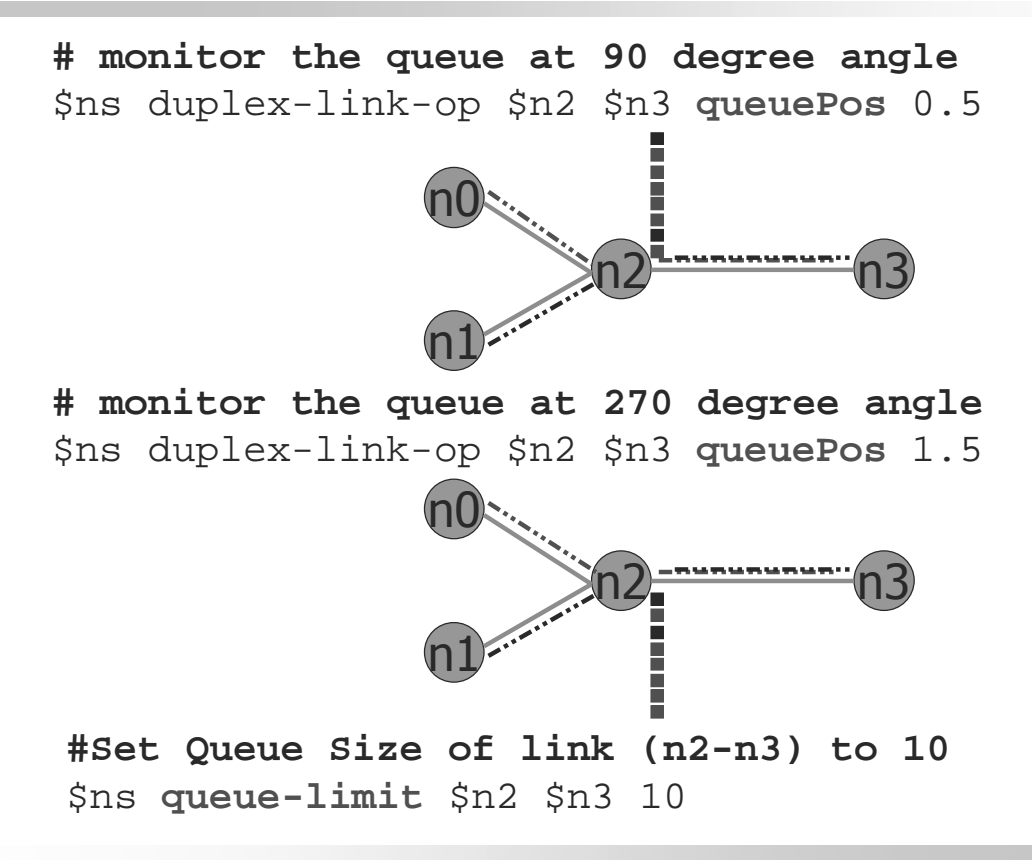

## Larger Topologies

```
# create 7 nodes
for {set i 0} {\{5i \le 7\} {incr i} {
      set n($i) [$ns node] 
}
# add 7 circular links
for {set i 0} {\{si \; < \; 7\} {incr i} {
      $ns duplex-link 
              \sin(\sin \theta) \sin([\text{expr} [\text{expr} \sin \theta + 1]\?])
              1Mb 10ms DropTail 
} 
                        n0 - n1n2n3
                        n4n5
                n6
```
02 – Primi passi con Network Simulator 2 – Licenza CC-BY-SA 2.5 Italia 31

## Riferimenti

- **ns2 Manual, http://www.isi.edu/nsnam/ns/ns**documentation.html
- **Ns2 Tutorial,** http://www.isi.edu/nsnam/ns/tutorial/index.html
- La simulazione di reti di calcolatori con ns, aavv, http://www.dia.uniroma3.it/~impianti/1998- 99/ns\_due/
- Primi passi con NS2, E. Fasolo, http://www.dei.unipd.it/wdyn/?IDsezione=2562
- Ns2 Simulazione di Reti Wireless 802.11, M. Di Felice, http://www.cs.unibo.it/~difelice/risorse.htm
- NS2 Materiale di Laboratorio, G. Maier, http://home.dei.polimi.it/maier/materiale.html